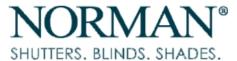

# 2020 Motorized Shades Basic Programming

#### **About Motorized Shades:**

A. 25TE - THE (DUAL VOLTAGE) TWO WIRE MOTOR REQUIRES 120V AC OR 240V AC. COMPLETE WITH A PLUG.

- B. **25CE** BATTERIES ARE (NOT INCLUDED) FOR 12V 25CE BATTERY MOTORS. EACH MOTOR REQUIRES 8 AA BATTERIES.
- C. 35E THE (SINGLE VOLTAGE) 3 WIRE MOTOR REQUIRES 120V AC. COMPLETE WITH A PLUG
- C. ALL SHADES ARRIVE PAIRED TO A CHANNEL (1-15) FROM THE FACTORY.
- D. ALL SHADES ARRIVE WITH BASIC TOP AND BOTTOM LIMITS (BASED ON ORDER LENGTH) SET AT THE FACTORY.
- F. ALL MOTORIZED SHADES SHOULD BE INSTALLED WITH THE RESET/MANUAL BUTTON FACING DOWN FOR ACCESS.

#### The 15 Channel Remote:

- A. THE 15 CHANNEL REMOTE USES A 3V CR2450 BATTERY. (NOT INCLUDED.)
- B. EACH CHANNEL WILL SUPPORT UP TO 20 SHADES.
- C. THE "0" CHANNEL IS THE "ALL" CHANNEL AND CANNOT BE PROGRAMMED.
- D. ONLY USE THE P2 BUTTON ON THE UPPER LEFT OF THE BATTERY.

#### Note: All Shades should be programmed before the top treatment is attached.

- \*The 35E AC Motor is included in this guide and is the default motor for shades over 96" Wide
- \*The 35EAC Motor does have a Middle Limit Option.
- \*The 35E AC Motor Up and Down Limits are set with the remote.

# The 25CE Battery Powered Shade:

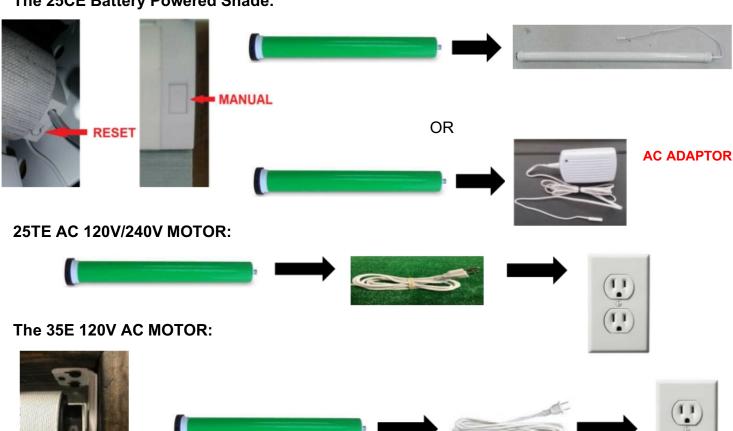

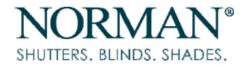

# **25CE & 25TE Motorization Programming:**

#### **Step A: PAIR THE REMOTE WITH THE SHADE:**

#### Number 2 is only required if you have done a "Factory Reset." Otherwise skip # 2.

Plug in / Beep and or Jog Press/ Hold Reset / Jog P2 / beep / Jog P2 / beep / Jog Press UP / Jog Press DOWN 1 time Shade goes down Press Stop

- 1. Choose the channel on the remote that you would like to pair the shade with.
- 2. Power Up / Connect the Motor. The Shade will Jog and/or Beep once.
- 3. Press and Hold the Reset/Manual Button until the Shade Jogs once and release.
- 4. Press the P2 BUTTON once. (The motor will Jog and/or Beep once.)
- 5. Press the P2 BUTTON once. (The motor will Jog and/or Beep once.)
- 6. Press the UP BUTTON ON THE REMOTE, the Shade will Jog once and beep several times.
- 7. Pause for 10 seconds, Press the DOWN BUTTON 1 time. The Shade will move down.
- 8. Move the Shade down 12" and Press STOP.
- 9. The Shade is paired with the Remote and ready to set the Up and Down Limits.

#### **CORRECTING THE UP AND DOWN DIRECTION:**

Manual / Hold / Jog / Jog Release

1. Press and Hold the Reset/Manual button until the shade jogs 2 times. Then release the Reset/Manual button.

2. The shade direction is now reversed. Press the **Up** OR **Down** button to confirm the direction.

# **Step B: SETTING THE UP AND DOWN LIMITS:**

- 1. Press the P2 BUTTON and the Shade will Jog and/or Beep.
- 2. Press the UP BUTTON and the shade will Jog and/or Beep.
- 3. Press the P2 BUTTON and the Shade will Jog and Beep several times.
- 4. Press the UP BUTTON and the Shade will go UP.
- 5. When the Shade reaches the position desired as the UP LIMIT, Press and release the STOP BUTTON. Tap the UP or DOWN BUTTON to micro adjust the shade to the desired position. Then Press the STOP BUTTON repeated 4 times. The Shade will Jog. The UP LIMIT is set.
- 6. Press the DOWN BUTTON and the Shade will go Down.
- 7. When the Shade reaches the position desired as the DOWN LIMIT, Press and release the STOP BUTTON. Tap the UP or DOWN BUTTON to micro adjust the shade to the desired position. Then press the STOP BUTTON 4 times. The Shade will Jog. The DOWN LIMIT is set.
- 8. Press the UP BUTTON and confirm the UP LIMIT.
- 9. Press the DOWN BUTTON and confirm the DOWN LIMIT.

#### **Step C: SETTING THE MIDDLE LIMIT:**

The Middle Limit can be added at any time after the UP and DOWN limits have been set.

- 1. Press Down and let the Shade go down and stop at its Bottom Limit.
- 2. Press UP, the Shade goes UP.
- 3. Press Stop at the desired Middle Limit.
- 4. Press P2, the Shade will Jog.
- 5. Press Stop, the Shade will Jog.
- 6. Press Stop, the Shade will Jog. The MIDDLE Limit is now set.
- 7. Move the Shade UP to the top limit..
- 8. Press and hold the STOP BUTTON ON THE FRONT OF THE REMOTE. When the shade begins to move, release the STOP BUTTON. The shade will move to the middle limit and stop.
- 9. The Shade will move to the Middle Limit from any position.

Press P2 / Beep / Jog Press UP / Beep Press P2 / Beep / Jog Press UP / Shade moves up. Press STOP / 5 Times / Jog

DOWN / Shade moves down. STOP / 5 Times / Jog Limits are set

UP / Stop at Middle Position.

2

Press P2 / Jog.

Press Stop / Jog.

Press Stop / Jog.

Middle Limit is Set.

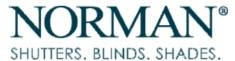

# 35E Motorization Programming:

# Step A: PAIR THE REMOTE WITH THE SHADE MOTOR

Plug in / Beep and or Jog Press/ Hold Reset 2 sec / Beep / Jog P2 / beep / Jog P2 / beep / Jog Press UP / Jog Press DOWN 1 time Shade goes down

- 1. Choose the channel on the remote that you would like to pair the shade with.
- 2. Power Up / Connect the Motor. The Shade will Beep 3 times.
- 3. Press and Hold the Reset/Manual Button for 2 seconds. The Shade Jogs and beeps 3 times.
- 4. Press the P2 BUTTON once. (The motor will Beep once and Jog.)
- 5. Press the P2 BUTTON once. (The motor will Beep once and Jog.)
- 6. Press the UP BUTTON ON FRONT OF THE REMOTE, the Shade will Beep 3 times & Jog once.
- 7. After a 10 second pause, Press the DOWN BUTTON 1 time. The Shade will move down.
- 8. Move the Shade down 12" from the top and Press STOP.
- 9. The Shade is paired with the Remote and ready to set the Up and Down Limits.

#### CORRECTING THE UP AND DOWN DIRECTION:

Hold Manual button for 4-5 sec. / jog Release

Press P2 / Beep/Jog

Press UP / Beep/Jog Press P2 / Beep/Jog

Beep 3 times & Joq

times & Jog

Limits are set

Press UP / Shade moves up.

DOWN / Shade moves down.

STOP / Hold Stop / Beep 3

Press STOP / Hold Stop /

Press Stop @ 12"

- 1. Press and Hold the Reset/Manual button 4-5 seconds. Once the shade begins to beep, release the button. The shade will beep 3 times and jog.
- 2. The shade direction is now reversed. Press the **Up** or **Down** button to confirm the direction.

# Step B: SETTING THE UP AND DOWN LIMITS:

- 1. Press the P2 BUTTON and the Shade will Jog and/or Beep.
- 2. Press the UP BUTTON and the shade will Jog and/or Beep.
- 3. Press the P2 BUTTON and the Shade will Beep 3 times & Jog.
- 4. Press the UP BUTTON and the Shade will go UP.
- 5. When the Shade reaches the desired UP LIMIT, Press and release the STOP BUTTON. Tap the UP or DOWN BUTTON to micro adjust the shade to the desired position. Then Press and HOLD the STOP BUTTON until the shade begins to Beep, then release. The shade will Beep 3 times & Jog. The UP LIMIT is set.
- 6. Press the DOWN BUTTON and the Shade will go Down.
- 7. When the Shade reaches the desired DOWN LIMIT, Press the STOP BUTTON and release. Tap the UP or DOWN BUTTON to micro adjust the shade to the desired position. Then press and HOLD the STOP BUTTON until the Shade begins to Beep, then release. The shade will Beep 3 times & Jog. The DOWN LIMIT is set.
- 8. Now Press the UP BUTTON. Check to see that the Shade goes up and stops at the desired UP
- 9. Press the DOWN BUTTON. Check to see that the Shade goes down and stops at the desired DOWN LIMIT.

# **Step C: SETTING THE MIDDLE LIMIT:**

The Middle Limit can be added at any time after the UP and DOWN limits have been set.

- 1. Press Down and let the Shade go down and stop at its Bottom Limit.
- 2. Press UP, the Shade goes UP.
- 3. Press Stop at the desired Middle Limit. Tap the UP or DOWN BUTTON to micro adjust the shade to the desired position.

UP / Stop at Middle Position.

Press P2 / Jog. Press Stop / Jog. Press Stop / Jog. Middle Limit is Set.

- 4. Press P2, the Shade will Beep & jog.
- 5. Press Stop, the Shade will Beep & jog.
- 6. Press Stop, the Shade will Beep 3 times & Jog 3 times. The MIDDLE Limit is now set.
- 7. Move the Shade UP to the top limit then press STOP.
- 8. Press and hold the STOP BUTTON ON THE FRONT OF THE REMOTE. When the shade begins to move release the STOP BUTTON. The shade will move to the middle limit and stop.
- 9. The Shade will move to the Middle Limit from any position.

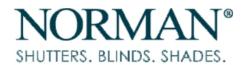

# **PERFECT SHEER**

#### **Dedicated Remote Control**

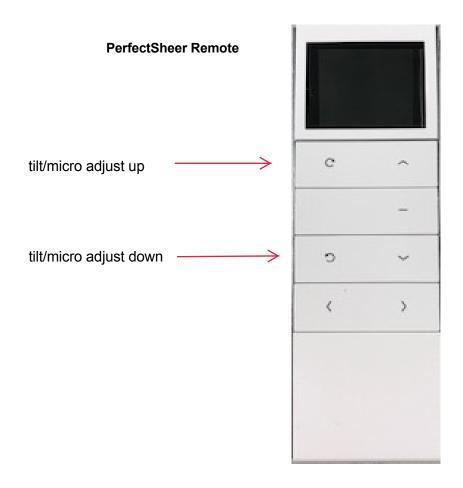

PerfectTilt has a dedicated remote control to take full advantage of the shade's capabilities. While it looks similar to the remote used to control all of our other motorized shades, the PerfectTilt remote has 2 additional features to the left of the up/down buttons. When pressed, the buttons allow you to tilt the shade's vanes up and down. The buttons can also be used to micro adjust the vane position when setting limits during programming.

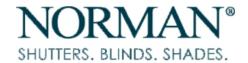

# PERFECT SHEER

### Step A: PAIR THE REMOTE WITH THE SHADE:

# Number 2 is only required if you have done a "Factory Reset." Otherwise skip # 2.

Plug in / Beep and or Jog. Press / Hold Reset / Jog. Press P2 / beep / Joq. Press P2 / beep / Jog. Press UP / Jog. Press DOWN 1 time. Shade goes DOWN.

The Shade is PAIRED.

Press Stop.

1. Choose the channel on the remote that you would like to pair the shade with.

2. Power Up / Connect the Motor. The Shade will Jog and/or Beep once.

3. Press and Hold the Reset/Manual Button until the Shade Jogs once and release. 4. Press the P2 BUTTON once. (The motor will Jog and/or Beep once.)

5. Press the P2 BUTTON once. (The motor will Jog and/or Beep once.)

6. Press the UP BUTTON ON THE REMOTE, the Shade will Jog once and beep several times.

7. Pause for 10 seconds, Press the DOWN BUTTON 1 time. The Shade will move down.

8. Move the Shade down 12" and Press STOP.

9. The Shade is paired with the Remote and ready to set the Up and Down Limits.

#### CORRECTING THE UP AND DOWN DIRECTION:

Manual / Hold / Jog / Jog. Release.

1. Press and Hold the Reset/Manual button until the Shade jogs 2 times. Then release the Reset/Manual button.

2. The Shade direction is now reversed. Press the **Up** OR **Down** button to confirm the direction.

# Step B: SETTING THE TOP AND BOTTOM LIMITS:

Press P2 / Beep / Jog. Press UP / Beep. Press P2 / Beep / Jog. Press UP / Shade goes UP. Press STOP / 5 Times / Jog.

Press DOWN / Shade goes DOWN. STOP / 5 Times / Jog. Limits are set.

- 1. Press the P2 BUTTON once and the Shade will Jog and/or Beep.
- 2. Press the UP BUTTON once and the Shade will Jog and/or Beep.
- 3. Press the P2 BUTTON once and the Shade will Jog and Beep several times.
- 4. Press the UP BUTTON once and the Shade will go UP.
- 5. When the Shade reaches the position desired as the UP LIMIT, Press and release the STOP BUTTON once. Then Press the STOP BUTTON repeated 4 times. The Shade will Jog. The UP LIMIT is set.
- 6. Press the DOWN BUTTON once and the Shade will go Down.
- 7. When the Shade has reached the bottom and the VANES of the Shade Open, press the STOP BUTTON once. Tap the UP or DOWN micro adjust buttons until the shade is in the desired position and the vanes are opened to parallel.
- 8. Press the STOP BUTTON repeated 4 times. The Shade will Jog. The DOWN LIMIT is set. Note: the bottom rail will rest 1"- 2" off of the sill to allow the vanes to open.

#### Step C: SETTING THE MIDDLE LIMIT:

- 1. To set the MIDDLE LIMIT press the UP BUTTON once and the Vanes will close
- 2. Press and Release the STOP BUTTON once.
- 3. Make any adjustments UP or DOWN at this time by tapping the UP or DOWN buttons. Press the STOP BUTTON once when the adjustments are done.
- 4. Press the P2 BUTTON once and the Shade will Jog and/or Beep.
- 5. Press the STOP BUTTON once and the Shade will Jog and/or Beep.
- 6. Press the STOP BUTTON once and the Shade will Jog and/or Beep.
- 7. The MIDDLE LIMIT is now set.
- 8. Note: If you desire to minimize the bottom light gap, start with the shade at the bottom limit so the hem bar will rest near the sill after the MIDDLE LIMIT has been set.
- 9. The Tilt Symbols on the Left Side of the UP BUTTON and the DOWN BUTTON will Tilt the Vanes UP or Down in the open position.
- 10. The Tilt Symbols on the Left Side of the UP BUTTON and the DOWN BUTTON will Jog the Vanes UP or DOWN in the closed position.

Press UP / Veins Close. Press STOP Once. Adjust Shade UP or DOWN. Press P2 Once / Jog. Press STOP once / Jog. Press STOP once / Jog. Middle Limit is Set.

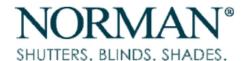

#### OTHER PROGRAMMING FEATURES:

#### **CHANGING THE CHANNEL AND LIMITS:**

#### This can be done without powering down the Motor

- 1. Put the new channel in the Remotes Display.
- 2. Press and hold the Reset / Manual button until the shade jogs once, then release.
- 3. Press P2 / the shade will Jog.
- 4. Press P2 / the shade will Jog or beep.
- 5. Press UP / the shade will Jog.
- 6. Press Down / the Shade will move down, and then press Stop.
- 7. Use the UP or Down button to move the Shade 12" from the top and press Stop.
- 8. The Shade is ready to set new Limits.
- 9. To set the Up and Down limits Refer to Step B.

Press/ Hold Reset / Jog P2 / beep / Jog P2 / beep / Jog Press UP / Jog Press DOWN 1 time Shade goes down Press Stop

#### RESETTING THE LIMITS WITHOUT CHANGING CHANNELS:

#### **RE-SETTING THE UP / MIDDLE / AND DOWN LIMITS:**

#### This can be done without powering down the Motor

- 1. Press the P2 button on the back of the REMOTE ONCE / the shade will jog once.
- 2. Press the DOWN button on the front of the REMOTE ONCE / the shade will jog once.
- 3. Press the P2 button on the back of the REMOTE ONCE / the shade will jog once.
- 4. The Up / Middle / and Down Limits can now be reset following Step B and Step C above.

P2 / Jog Down / Jog P2 / Jog

#### **FACTORY RESET FOR 25CE & 25TE ONLY:**

# "THIS WILL ERASE ALL LIMIT AND REMOTE CHANNEL SETTINGS AND PARTIAL COMMANDS AND IS FOR RESETTING SHADES THAT WILL NOT RESPOND DUE TO INCORRECT PROGRAMMING"

- 1. Press and hold the Reset / Manual button until the shade Jogs 3 times then release the button.
- 2. Unplug / Power down the Motor for 2 minutes.
- 3. Restore normal function by starting with Step A. (Pairing the Shade.)

#### THERE IS NO "Factory Reset" MODE FOR THE 35E.

A paired shade can be erased from the remote. To clear the shade from the remote,

- 1. Press the P2 Button, the shade will Beep & Jog once.
- 2. Press the STOP Button on the front of the remote. The shade will Beep & Jog once.
- 3. Press the P2 Button, the shade will Beep 3 times & Jog.
- 4. The shade is now cleared from the remote and is ready for reprogramming.

#### **HOW TO ENTER OR EXIT DOT MODE:**

#### To Enter Dot Mode: To Exit Dot Mode:

P2 / Jog UP / Jog

P2 / Beep/Jog

Stop / Beep/Jog

P2 / 3 Beeps/Jog

1. Press P2 – The shade will Jog once.

DOWN / Jog 2. Press UP – The shade will Jog once. 3. Press DOWN – The shade will Jog once.

1. Press P2 – The shade will Jog once. 2. Press UP – The shade will Jog once.

3. Press DOWN – The shade will Jog once.

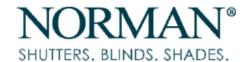

# COPY A PROGRAMMED SHADE FROM ONE CHANNEL TO ANOTHER CHANNEL ON THE SAME REMOTE:

Example: How to Copy a Shade on Channel 1 to Channel 2 on the same remote.

P2 / Jog 2. Pre

Switch Channel P2 / Jog

- Switch the Remote to the channel to be copied.
  Press the P2 button on the back of the REMOTE ONCE / the shade will jog once.
- 3. Press the P2 button on the back of the REMOTE ONCE / the shade will jog once.
- 4. Switch the Remote to the channel you want to copy programming to.
- 5. Press the P2 button on the back of the REMOTE ONCE / the shade will jog once
- 6. The programming is now copied to the new channel.

#### **DELETING A COPIED CHANNEL ON THE SAME REMOTE:**

Example: How to remove a Shade on Channel 1 from Channel 2 on the same remote.

- 1. Press and Hold the Reset / Manual button until the shade jogs once then release it.
- 2. Follow Step A. Start at # 3. Pair the Remote and Motor back to Channel 1.
- 3. Follow Step B. Set the Limits for the Shade.
- 4. Follow Step C. If required for a Middle Limit.
- 5. Confirm Channel is Deleted: switch Remote to Channel 2 and operate the Shade. The Shade on Channel 1 should not move.

# SPECIAL STEP: TO COPY ONE REMOTE (A) TO A SECOND REMOTE (B):

Example: How to copy a Shade on Remote A, Channel 1 to Remote B, Channel 8.

This step must be repeated for each channel you want to copy from Remote A to Remote B

P2 A Remote / Jog P2 A Remote / Jog P2 B Remote / Jog

- 1. Press the P2 button on the back of REMOTE (A) the shade will jog once.
- 2. Press the P2 button on the back of REMOTE (A) the shade will jog once.
- 3. Press the P2 button on the back of REMOTE (B) the shade will jog once.
- 4. The programming from remote (A) is now copied to remote (B)
- 5. This **Step** also copies the ALL BUTTON from Remote A to Remote B.
- 6. Do not Copy Remotes if you DO NOT want the ALL BUTTON (0) on both remotes to move all shades.

#### HOW TO DELETE A COPIED CHANNEL ON A DIFFERENT REMOTE:

This step must be repeated for each channel you want to delete from Remote B Example: How to remove a Shade on Remote A. Channel 1 from Remote B. Channel 8.

- 1. Press the Reset / Manual on the Shade on Remote A Channel 1.
- 2. Start at Step A, # 3. Pair the Remote and Motor back to Channel 1.
- 3. Follow Step B. Set the Limits for the Shade.
- 4. Follow Step C. If required for a Middle Limit.
- 5. Confirm the Channel is Deleted: switch to Remote B, Channel 8 and attempt to operate the Shade. The shade should not move. Switch to Remote A, Channel 1 and the shade should operate normally.

SPECIAL NOTE: SHADES CAN BE CONTROLLED BY MULTIPLE REMOTES BY USING THE COPY FEATURE:

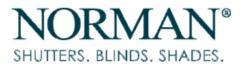

#### **UNLOCKING THE 15 CHANNEL REMOTE:**

In rare cases you may receive a 15 Channel remote that will not display all 15 channels. If you receive one of these Locked Remotes, use the directions below to "Unlock the Remote" and restore all 15 channels.

Press and Hold the Left arrow key (P1+) and the Right arrow key (P1-) at the same time until a C appears in the display screen

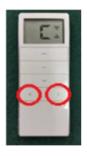

Continue to press the Left and Right arrow keys until the display changes to 15. Release the Left and Right arrow keys

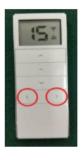

Press the Stop button once and a zero will appear in the display and then change to 15. The remote is now unlocked and you may proceed with programming.

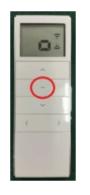

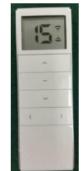